## How to Use **ZOOM** with Interpreting

Many courts are now using *Zoom* to hold hearings. If you have a hearing and you don't speak or understand English, the court is responsible for providing you with a qualified interpreter. Please make sure to let the court know as soon as possible that you will need one.

## Get ready *before* your hearing!

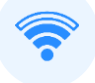

Make sure you have good Internet connection.

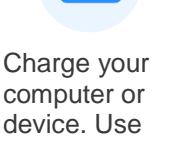

headphones with a microphone if you

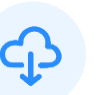

Download the most recent version of Zoom to your computer, tablet, or smart phone.

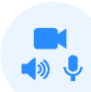

Make sure your camera, headphones and microphone work.

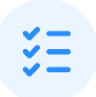

Practice the steps below.

## Connect Early!

Join the Zoom meeting at least **10 minutes** early using the Zoom app and entering the meeting ID and password provided by the court. **Do not just click on the link**. **1**

can.

If you are calling in on a regular phone, it may affect how interpreter services will be provided.

## Click **Mute** and **Start Video**. **2**

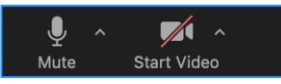

Click **Manage Participants 23**

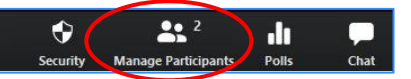

then click **More** and **Rename** to insert your first and last name.

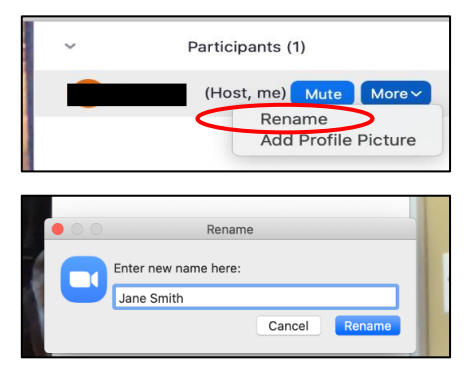

After the court turns on the interpreting function, you should click on the **globe** icon. **4**

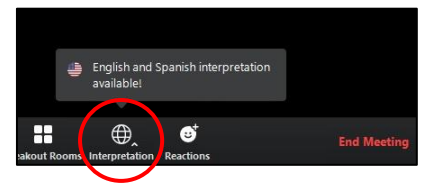

Select the non-English **language** you want to speak in and hear. **5**

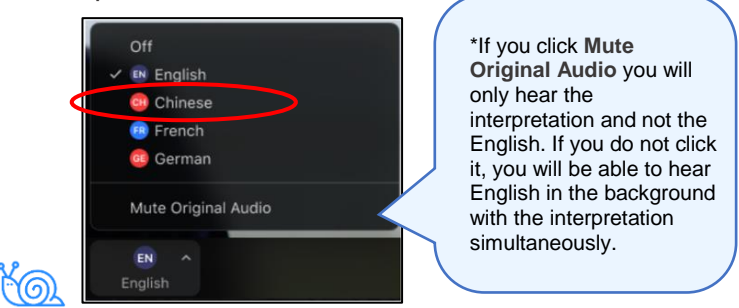

Talk slowly. Pause often. The interpreter needs time to interpret. Do **NOT** interrupt anyone.

Remember to click **Mute** when you are not **6** speaking.

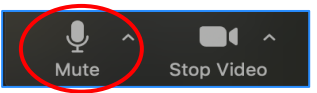

**If at any time you can't hear, see, or understand** the interpreter, tell the court immediately.